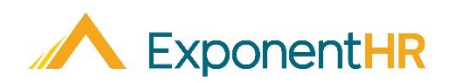

# ExponentHR **ExponentHR** Performance Management FAQ

*Manager Job Aid* 

#### **Understanding Performance Management**

The Performance Management utility in ExponentHR allows you to evaluate your employees' performance relative to have a collaborative performance planning and two-way communication throughout the year.

The performance review cycle is defined by your company's review schedule.

- Throughout the **Review** period, monitor and take note of the employees' performance based on the set criteria. It is also during this time that you review/approve personal goals submitted by employees, or entered by you, to document their accomplishments and progress via journaling.
- During the **Draft & Approval** period, create the performance reviews based on journals and contributors' input. Once compiled, you submit the drafted review to upper management for approval.
- In the **Evaluation** period, deliver a copy of the finalized performance review to employees. Through electronic delivery, employees may be asked to acknowledge their reviews and provide any final comments.

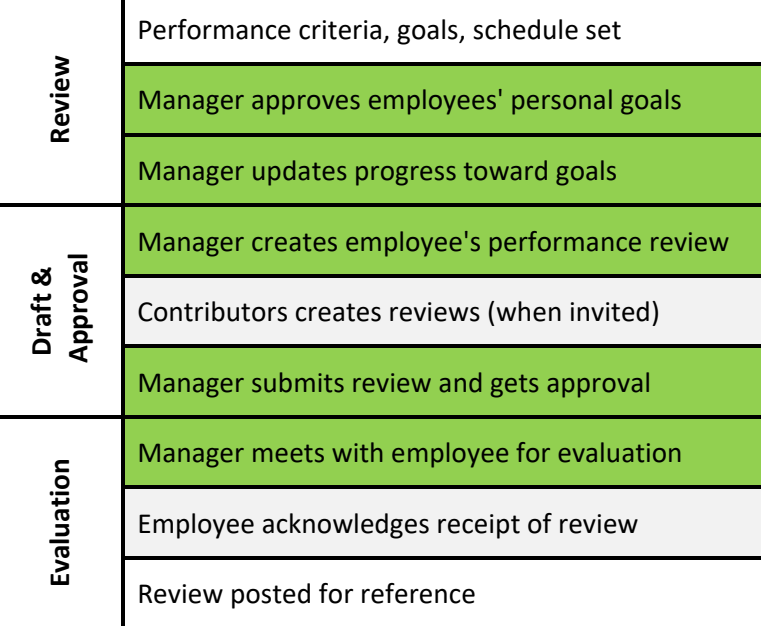

**Note:** Please refer to your organization's schedule as it may differ slightly.

### **How Do I Access My Performance Dashboard?**

#### **HR Administration > Performance Management**

In your Performance Dashboard, you can easily access a variety of tools regarding the performance review process. These resources are on four main tabs of the dashboard as outlined below:

## Outstanding Tasks

The first tab on the dashboard is the **Outstanding Tasks**, which is where performance tasks requiring action can be immediately brought to your attention.

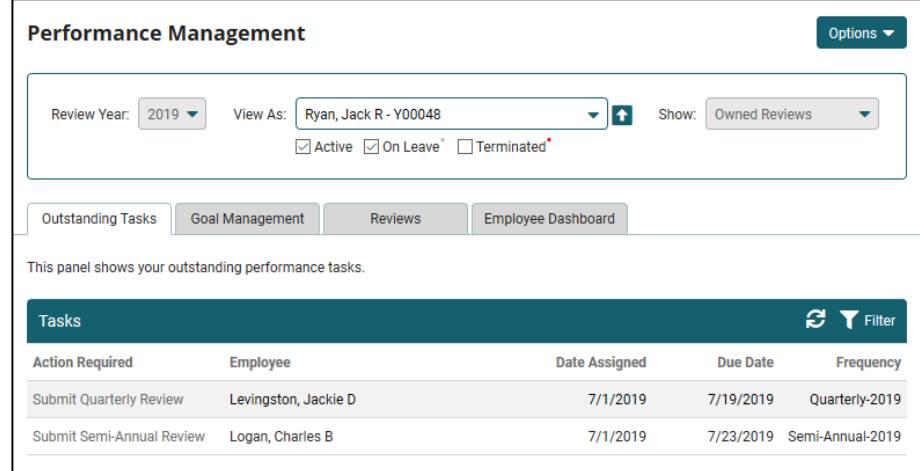

Using the available sorting options (clicking on column header) or filtering capabilities (clicking filter icon), it is easy to review performance tasks that are impeding a deadline or overdue. Click on any task to take action on it.

# Goal Management

In addition to the company goals that may have been set for employees by your organization, employees have the option to suggest personal goals that they would like to have included on their personal evaluation form. On the **Goal Management** tab, you are able to approve any submitted personal goals as well as enter the goals on behalf of the employee(s). This tab also allows you to track the progress towards the goal completion. The dashboard graphs give you quick insight to status and progress of the goals.

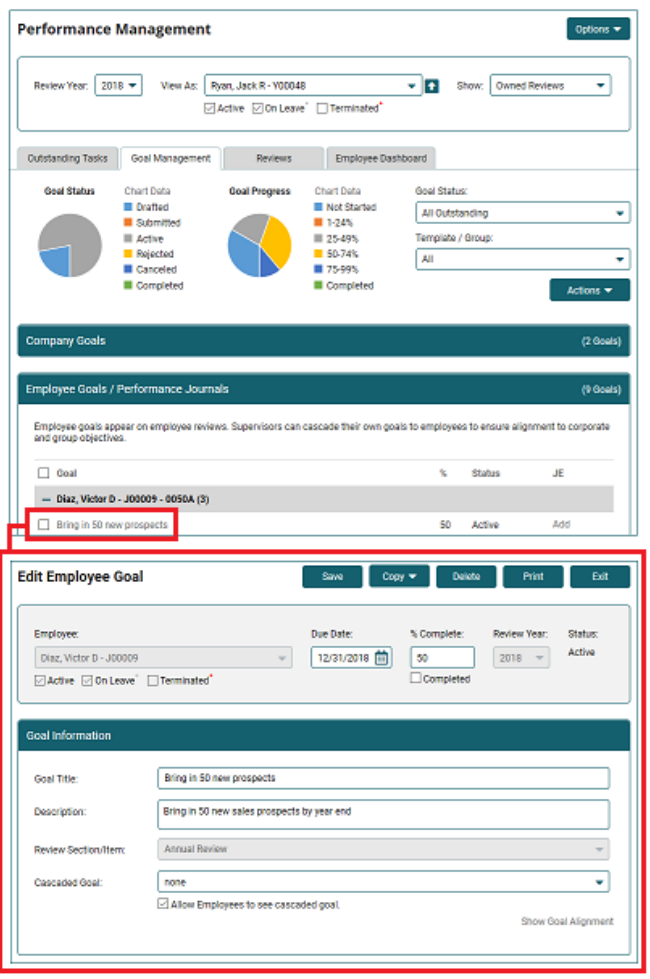

Upon selecting a listed goal, you can update the percentage complete and add any journal notes that will be made visible when it is time to draft the performance review form for the employee.

#### Reviews

When working on the **Reviews** tab, you can choose to work on an individual performance review as well as accomplish bulk actions across multiple selected reviews (such as bulk submitting, approving, or sending self-review invitations). The dashboard graphs give you quick insight to status and the rating distribution of the reviews.

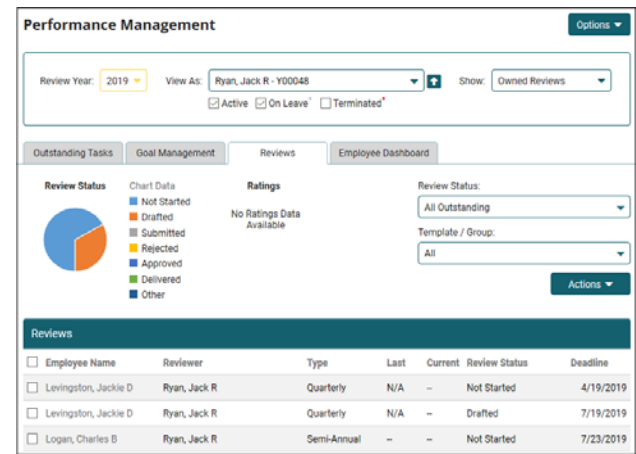

# Employee Dashboard

The **Employee Dashboard** provides a focused user experience with the ability to select a single employee and view all current and historical performance information associated with that employee. This includes the ability to view any outstanding items, update progress towards goals, create goals and journal entries, as well as manage the actual performance review.

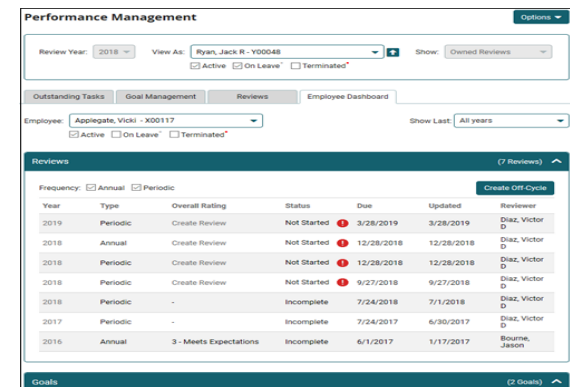

If you need further assistance with any part of ExponentHR, contact the ExponentHR Service Team at: (866) 612-3200 or support@exponenthr.com.